## *Harmony 3*  **Setting Up Family Access Accounts**<br>A Setting Up Family Access Accounts

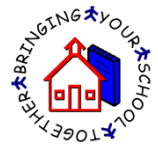

1. Once registration codes have been emailed out, parents/guardians and students can create their family access account. The link for the family access website is included in the email notification that they received. On the family access website, they will touch the "Create an account here link".

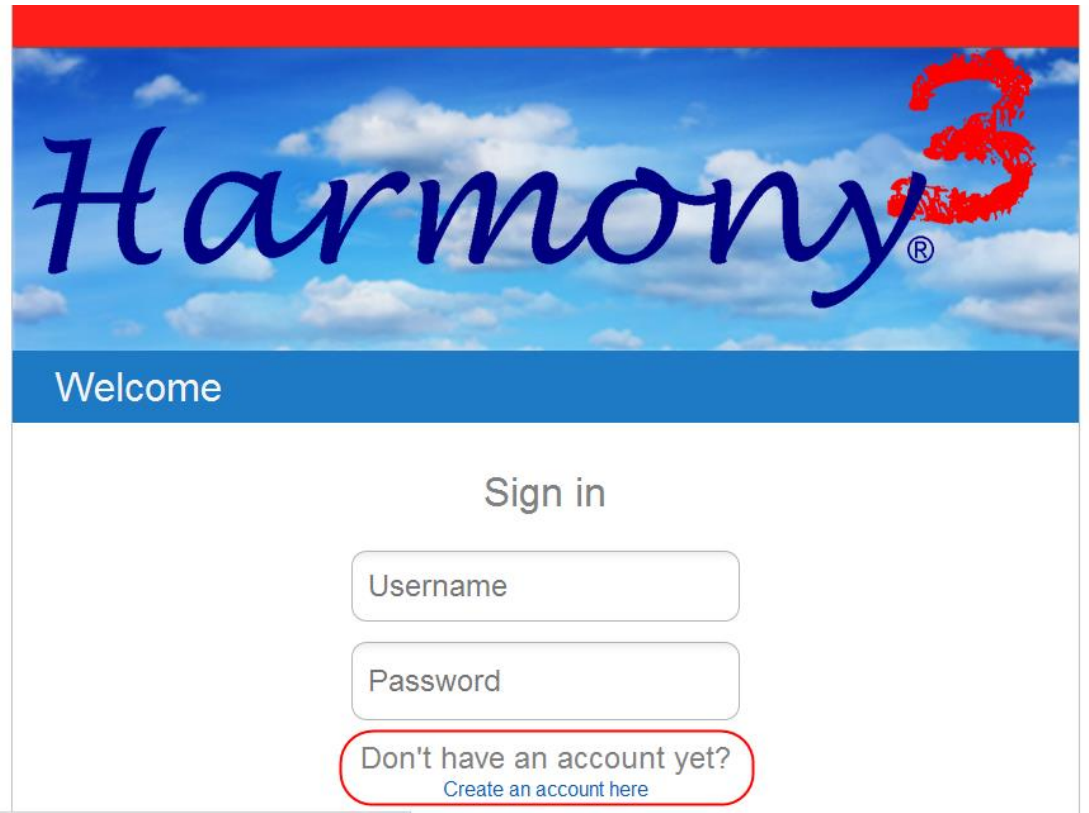

2. They will then enter their name, email address, username and password. The username and password is not something from the email they received from the school. Instead they will create their own username and password. If will check to make sure the username they selected is unique and has not been taken by anyone else.

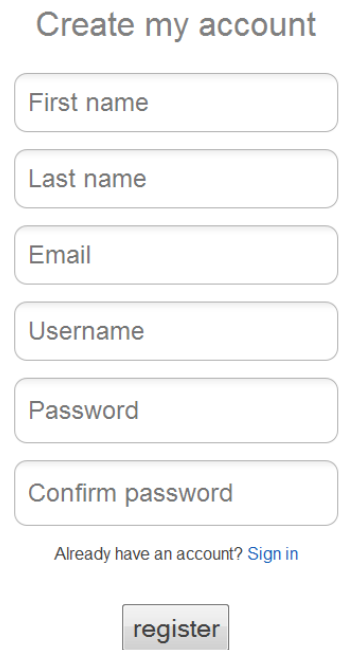

Once you have an account, you can add students with a registration code.

- 3. Once the account is created, they would use the registration code and the student's date of birth to link the student to their account. The registration code would come from the email that the school sent out.
	- a. Students would only hook their own code with their account. Parents will have the opportunity to hook multiple students with their account.
	- b. If this happened to be an entirely new student to the school, parents could touch the "I need to enroll a student" link to enter the student information.

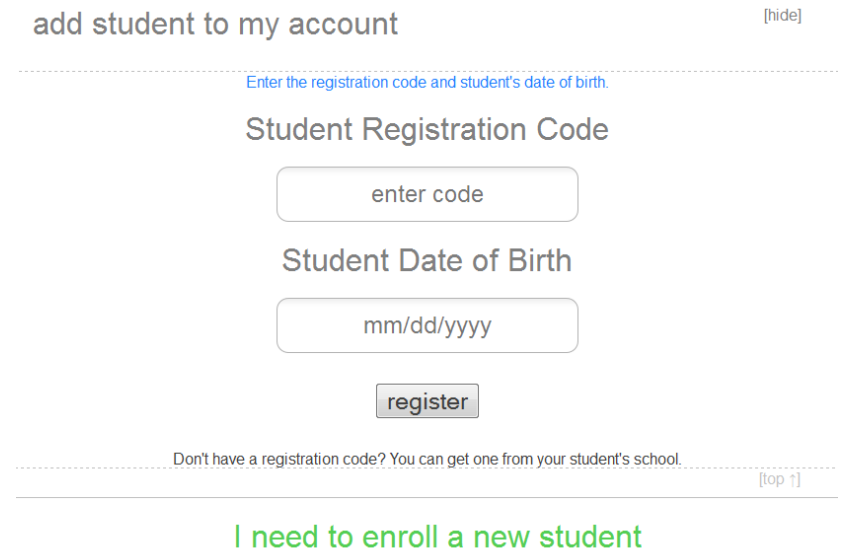

Do you have a student that is new to this school? Touch here to enroll them.

- 4. If the student has a push notification profile created on them, it will list the profiles and ask if the user would like to attach that profile with this family access account.
- 5. Once the students are linked to the account, touch the student name at the top to view data on that student. Touch the "hide" link on any heading to collapse that section down. If you need to add additional students, touch "manage account".

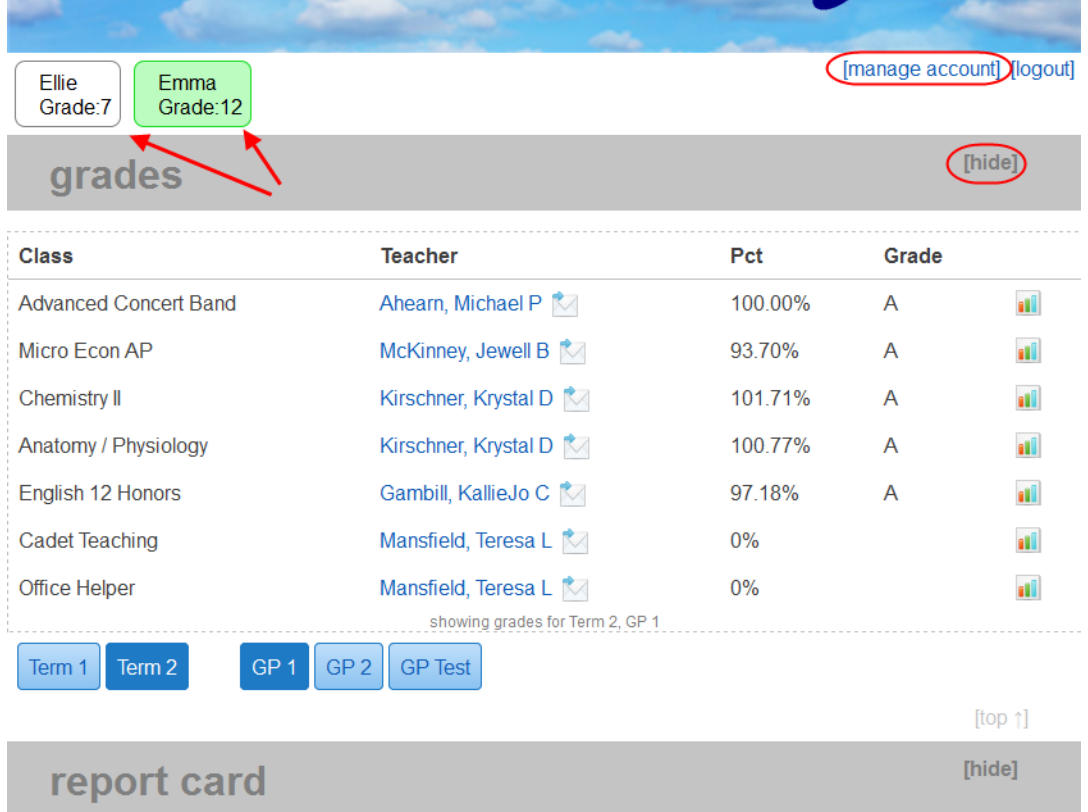